## **Sommario**

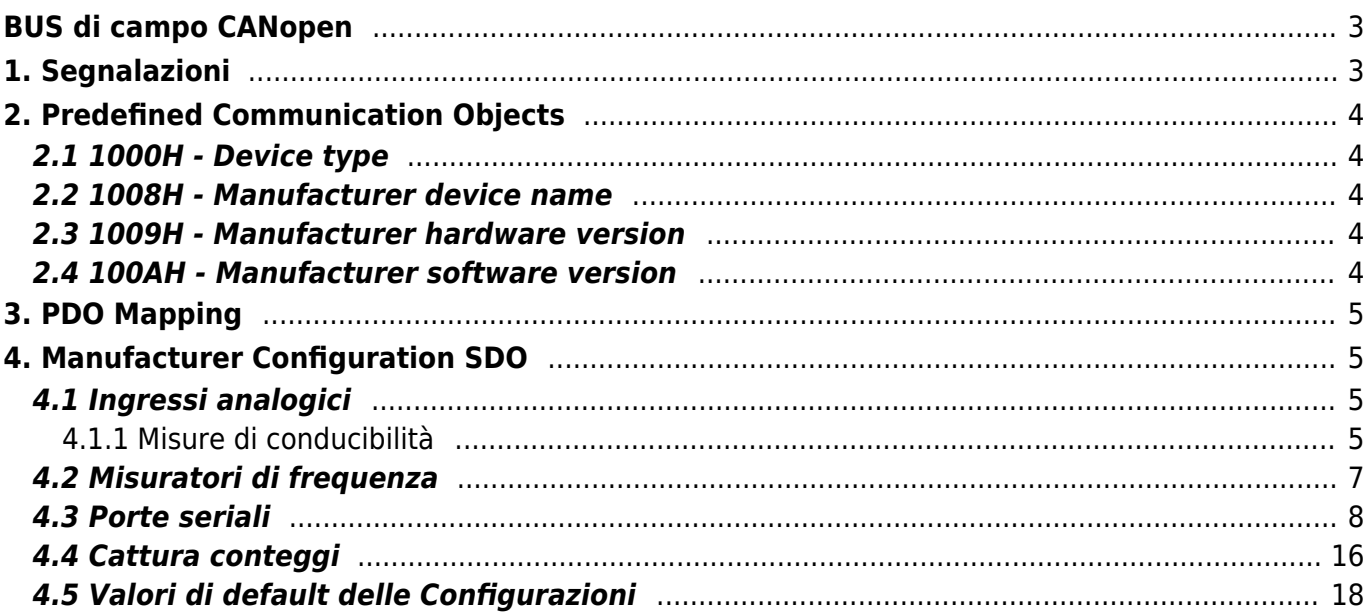

## <span id="page-2-0"></span>**BUS di campo CANopen**

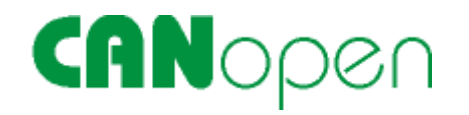

# <span id="page-2-1"></span>**1. Segnalazioni**

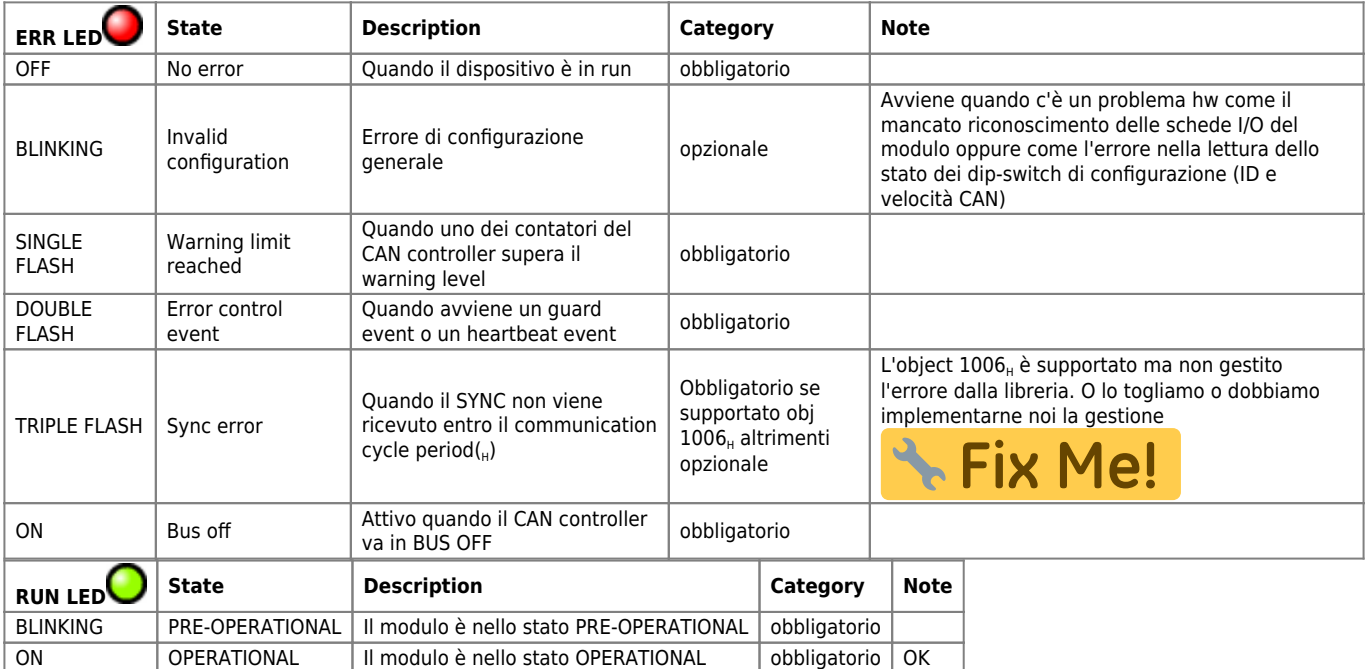

## <span id="page-3-0"></span>**2. Predefined Communication Objects**

## <span id="page-3-1"></span>**2.1 1000H - Device type**

Descrive il tipo di dispositivo e la sua funzionalità:

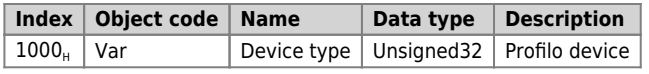

Significato dei bits:

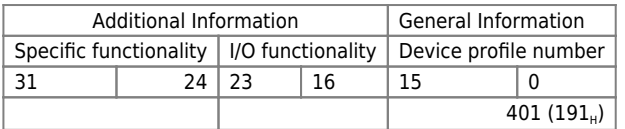

#### **I/O functionality**

Funzionalità input/output: 15 (0Fh)

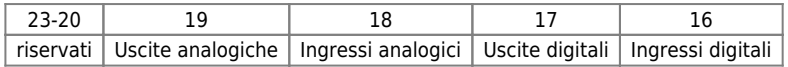

1 = la funzione è implementata

0 = la funzione non è implementata

#### **Specific functionality:**

Non implementata

## <span id="page-3-2"></span>**2.2 1008H - Manufacturer device name**

E' il nome del produttore del dispositivo:

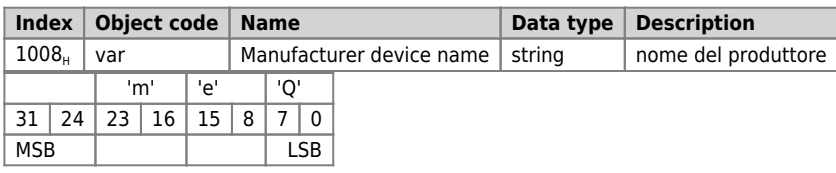

### <span id="page-3-3"></span>**2.3 1009H - Manufacturer hardware version**

E' la versione hardware del dispositivo:

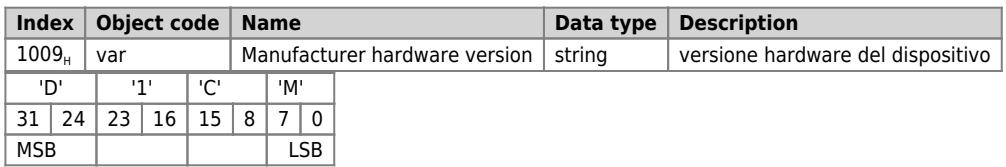

### <span id="page-3-4"></span>**2.4 100AH - Manufacturer software version**

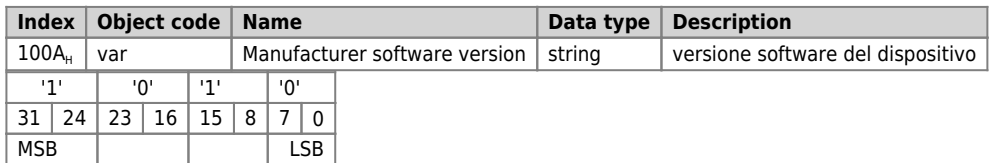

# <span id="page-4-0"></span>**3. PDO Mapping**

# <span id="page-4-1"></span>**4. Manufacturer Configuration SDO**

### <span id="page-4-2"></span>**4.1 Ingressi analogici**

Il valori acquisiti dagli ingressi analogici possono essere adeguatamente filtrati tramite un filtro RC digitale del quale è possibile specificare la costante di tempo per ciascuno degli ingressi suddetti. Gli elementi del dizionario sono:

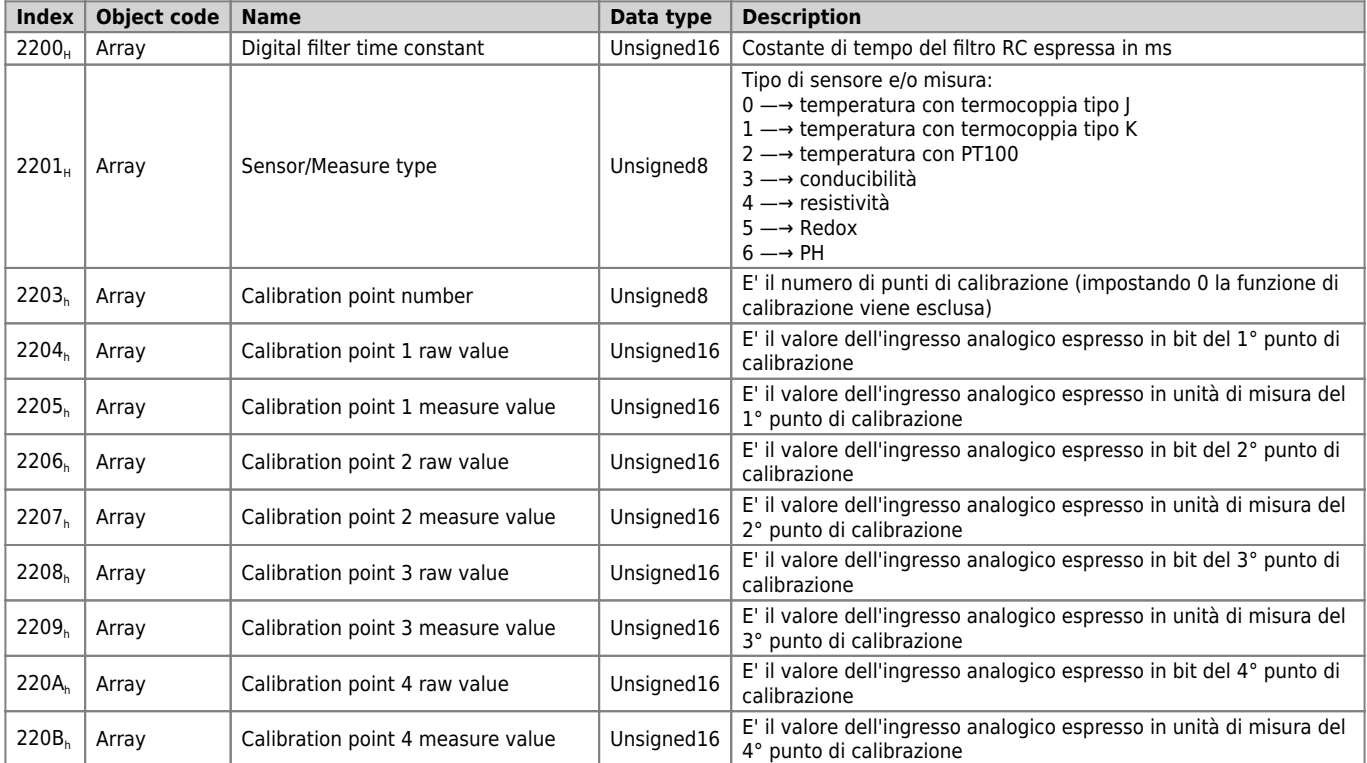

#### <span id="page-4-3"></span>**4.1.1 Misure di conducibilità**

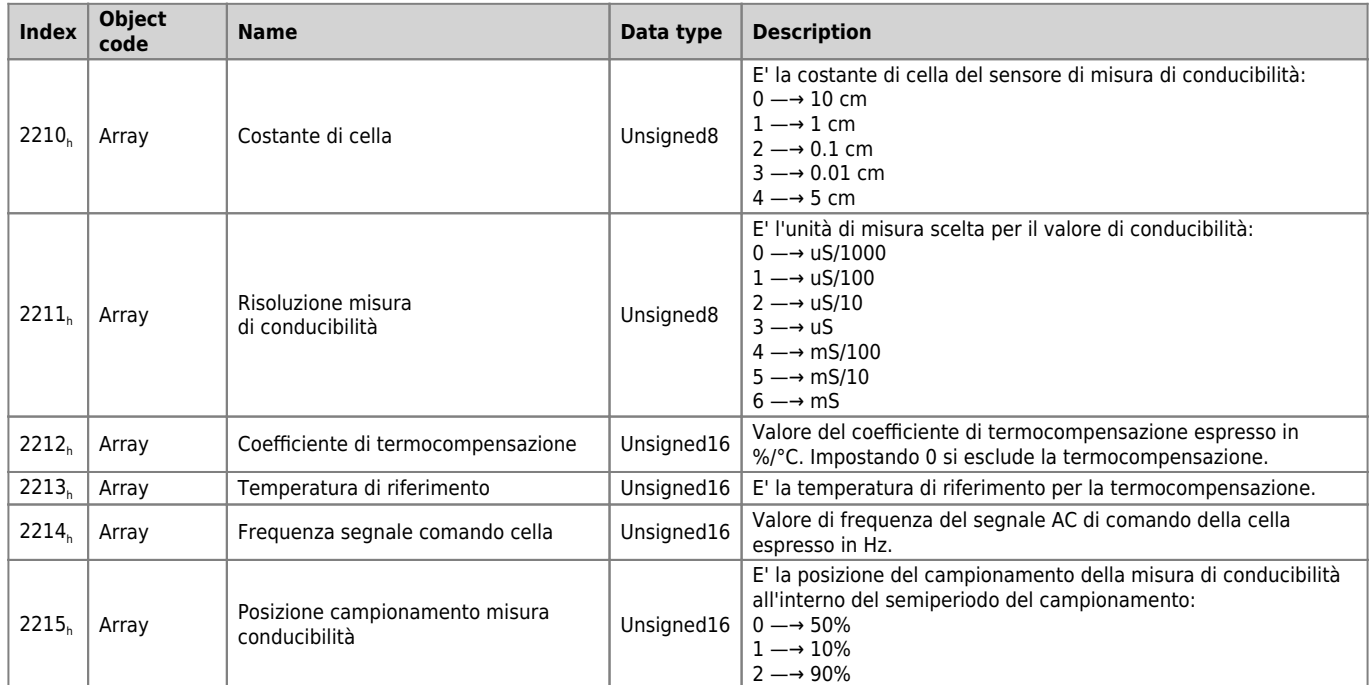

#### **4.1.1.1 Costanti di cella e unità di misura ammesse**

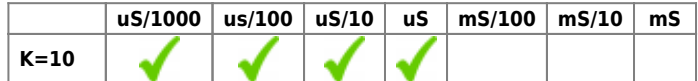

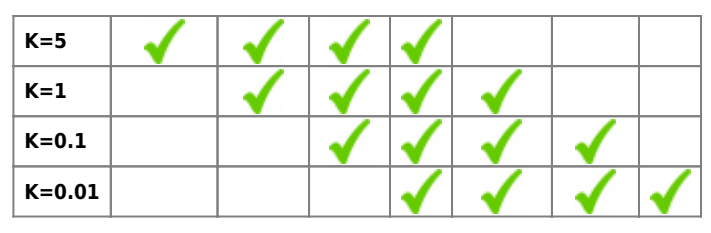

#### **4.1.1.2 Procedura di calibrazione elettrochimica**

La misura di conducibilità prevede una calibrazione a 2 punti che permette di compensare gli errori introdotti dalla resistività del cavo di collegamento e dall'errore della costante di cella. Lasciare la cella in aria ed escludere la calibrazione impostando l'OD 2203<sub>H</sub> al valore 0, il valore dell'ingresso analogico sarà espresso in bit. Impostare il valore in bit dell'ingresso analogico x.Alxx nell'OD 2204<sub>H</sub> ed impostare 0 nell'OD 2205<sub>H</sub>. Immergere la cella in una soluzione di conducibilità nota, attendere la stabilizzazione della misura e poi impostare il valore in bit dell'ingresso analogico nell'OD 2206<sub>H</sub>. Successivamente impostare il valore di conducibilità della soluzione nell'OD 2207<sub>H</sub>. Infine, riabilitare la calibrazione impostando l'OD 2203<sub>H</sub> al valore 2.

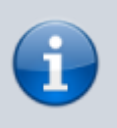

Se gli ingressi analogici sono associati a sensori per la misura di temperatura (RTD, PT100, Termocoppie,…) il valore dell'ingresso analogico (6401<sub>H</sub>) letto è espresso in decimi di °C.

## <span id="page-6-0"></span>**4.2 Misuratori di frequenza**

I misuratori di frequenza sono configurabili per mezzo di una serie di parametri. Gli elementi del dizionario corrispondenti a tali parametri sono:

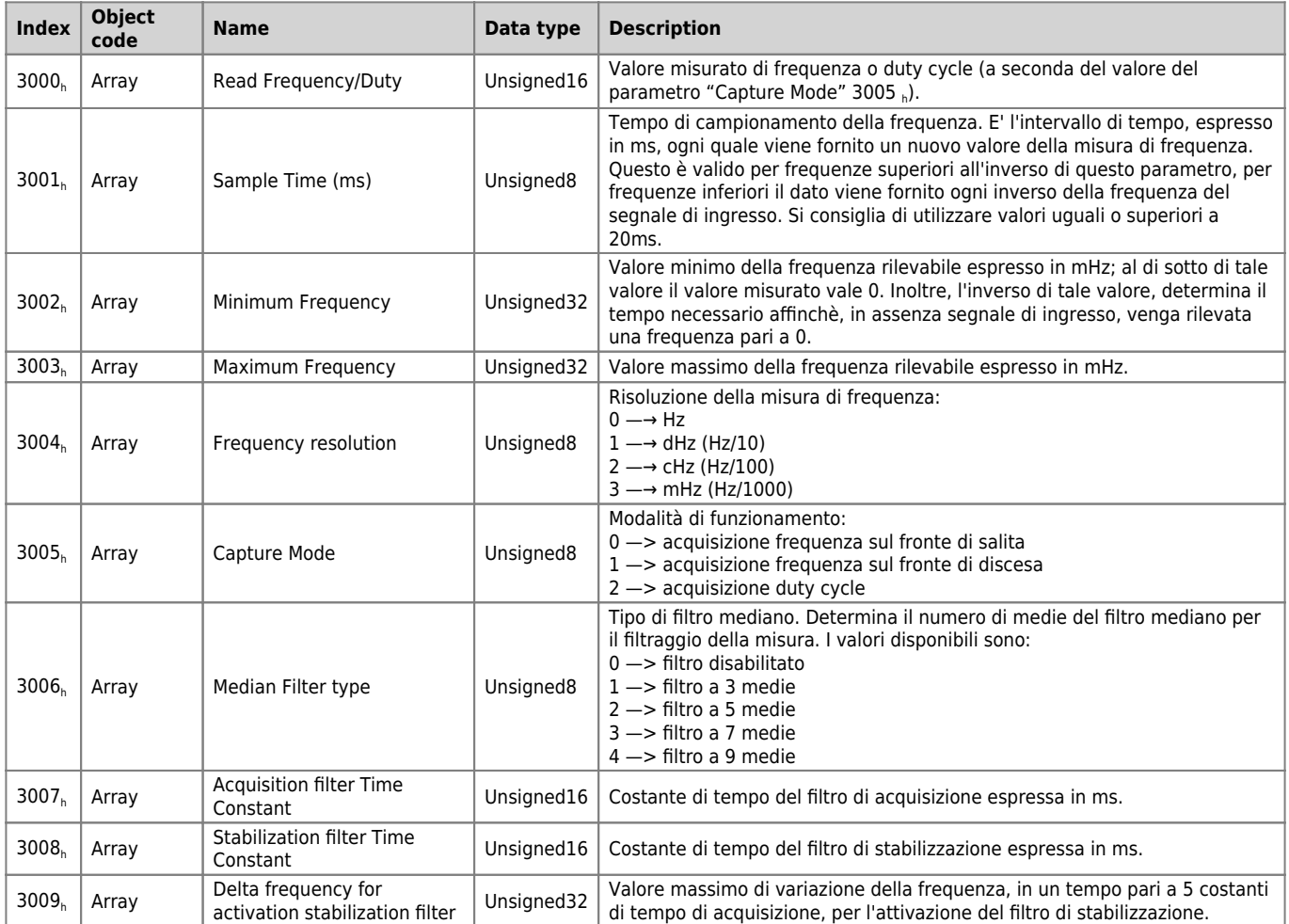

### <span id="page-7-0"></span>**4.3 Porte seriali**

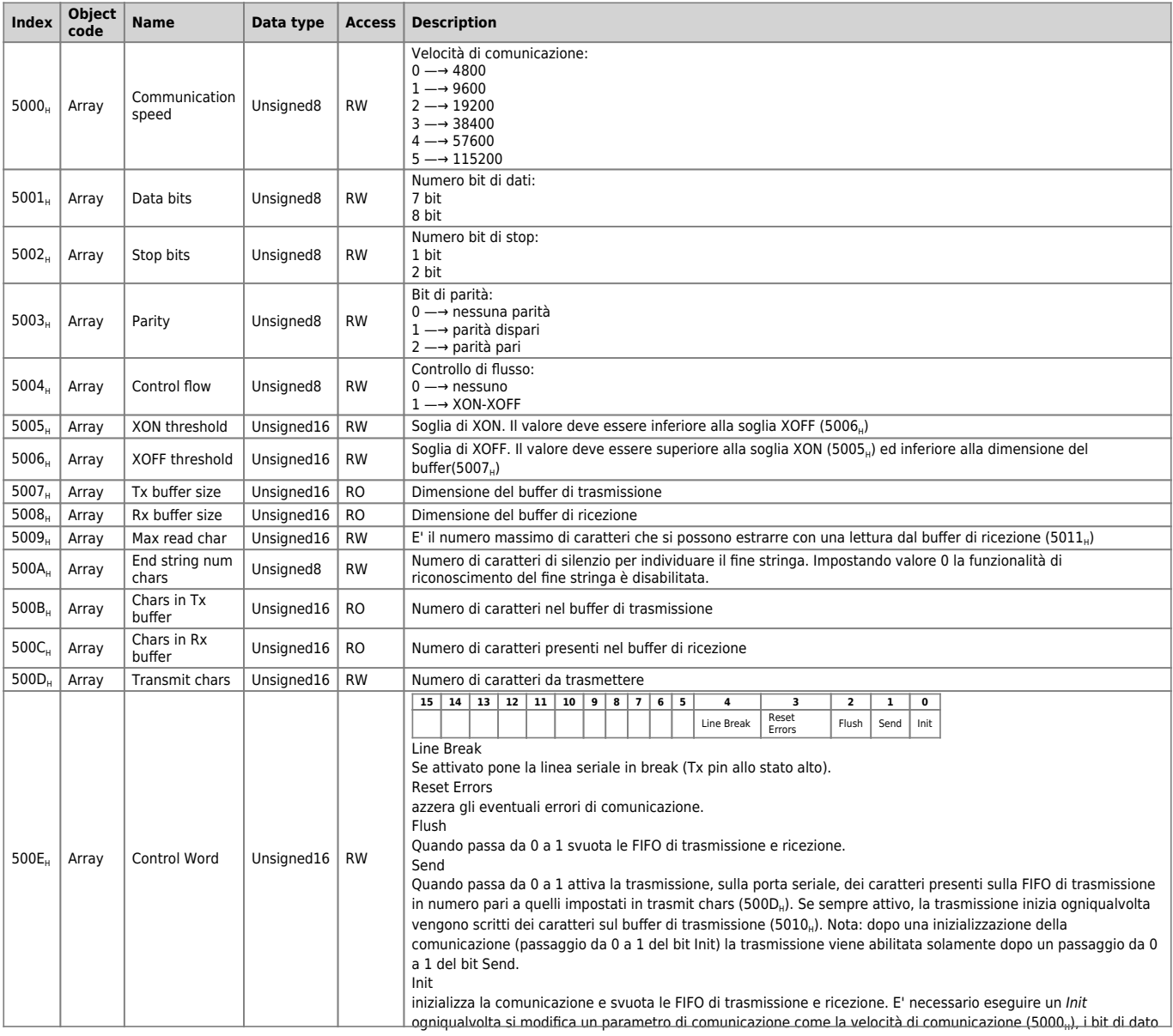

 $(5001<sub>H</sub>)$ , ecc.

**Index Object code Name Data type Access Description**

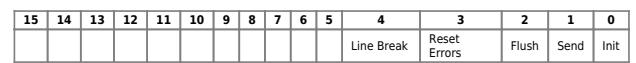

Line Break

Se attivato pone la linea seriale in break (Tx pin allo stato alto). Reset Errors

azzera gli eventuali errori di comunicazione.

**Flush** Quando passa da 0 a 1 svuota le FIFO di trasmissione e ricezione.

500E<sub>H</sub> Array Control Word Unsigned16 RW

Send Quando passa da 0 a 1 attiva la trasmissione, sulla porta seriale, dei caratteri presenti sulla FIFO di trasmissione in numero pari a quelli impostati in trasmit chars (500D<sub>H</sub>). Se sempre attivo, la trasmissione inizia ogniqualvolta vengono scritti dei caratteri sul buffer di trasmissione (5010<sub>H</sub>). Nota: dopo una inizializzazione della comunicazione (passaggio da 0 a 1 del bit Init) la trasmissione viene abilitata solamente dopo un passaggio da 0 a 1 del bit Send.

Init inizializza la comunicazione e svuota le FIFO di trasmissione e ricezione. E' necessario eseguire un Init ogniqualvolta si modifica un parametro di comunicazione come la velocità di comunicazione (5000<sub>H</sub>), i bit di dato  $(5001_H)$ , ecc.

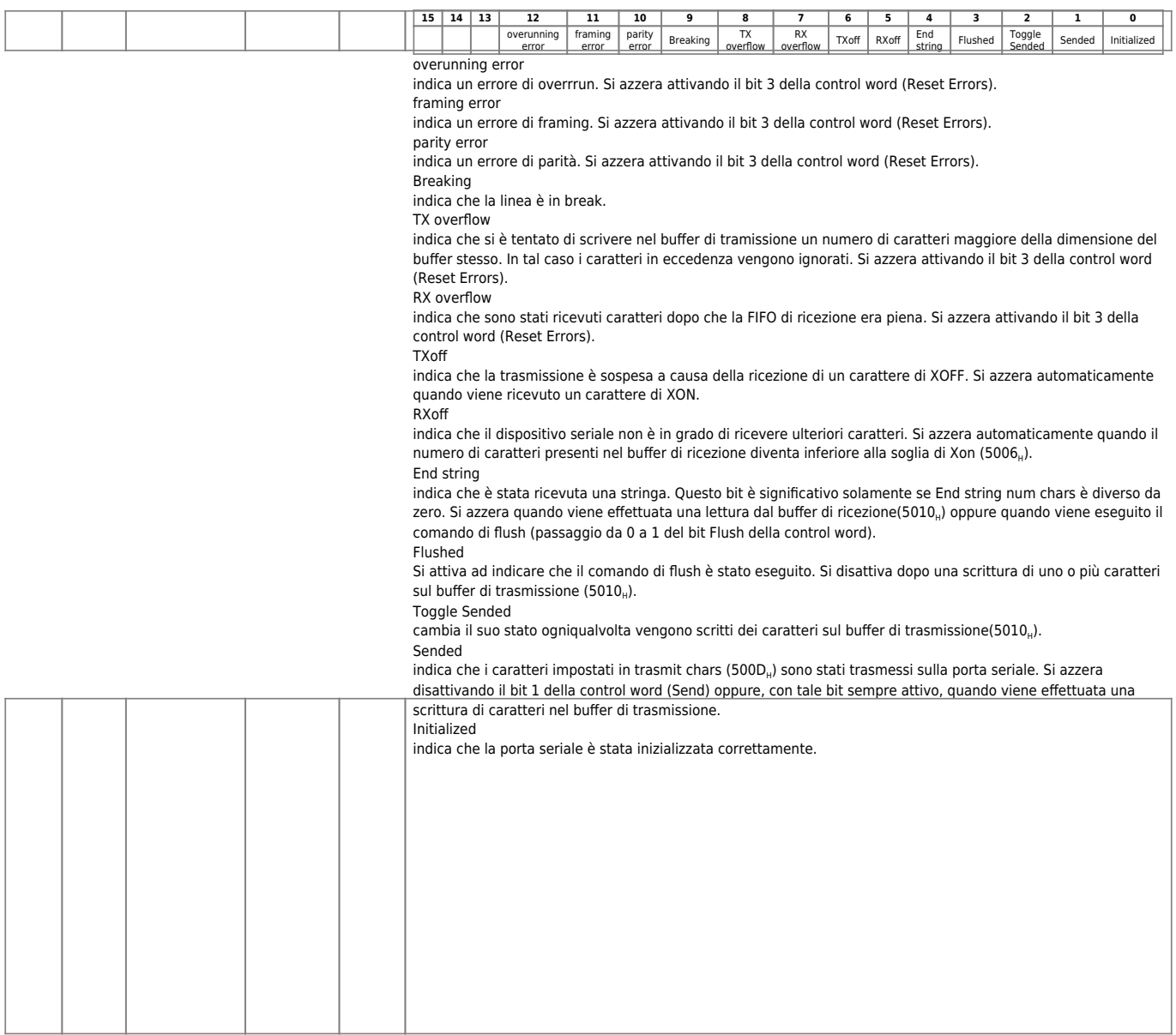

**Index Object code Name Data type Access Description**

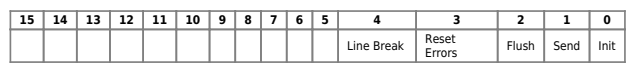

Line Break

Se attivato pone la linea seriale in break (Tx pin allo stato alto). Reset Errors

azzera gli eventuali errori di comunicazione.

**Flush** Quando passa da 0 a 1 svuota le FIFO di trasmissione e ricezione.

500E<sub>H</sub> Array Control Word Unsigned16 RW

Send Quando passa da 0 a 1 attiva la trasmissione, sulla porta seriale, dei caratteri presenti sulla FIFO di trasmissione in numero pari a quelli impostati in trasmit chars (500D<sub>H</sub>). Se sempre attivo, la trasmissione inizia ogniqualvolta vengono scritti dei caratteri sul buffer di trasmissione (5010<sub>H</sub>). Nota: dopo una inizializzazione della comunicazione (passaggio da 0 a 1 del bit Init) la trasmissione viene abilitata solamente dopo un passaggio da 0 a 1 del bit Send.

Init inizializza la comunicazione e svuota le FIFO di trasmissione e ricezione. E' necessario eseguire un Init ogniqualvolta si modifica un parametro di comunicazione come la velocità di comunicazione (5000<sub>H</sub>), i bit di dato  $(5001_H)$ , ecc.

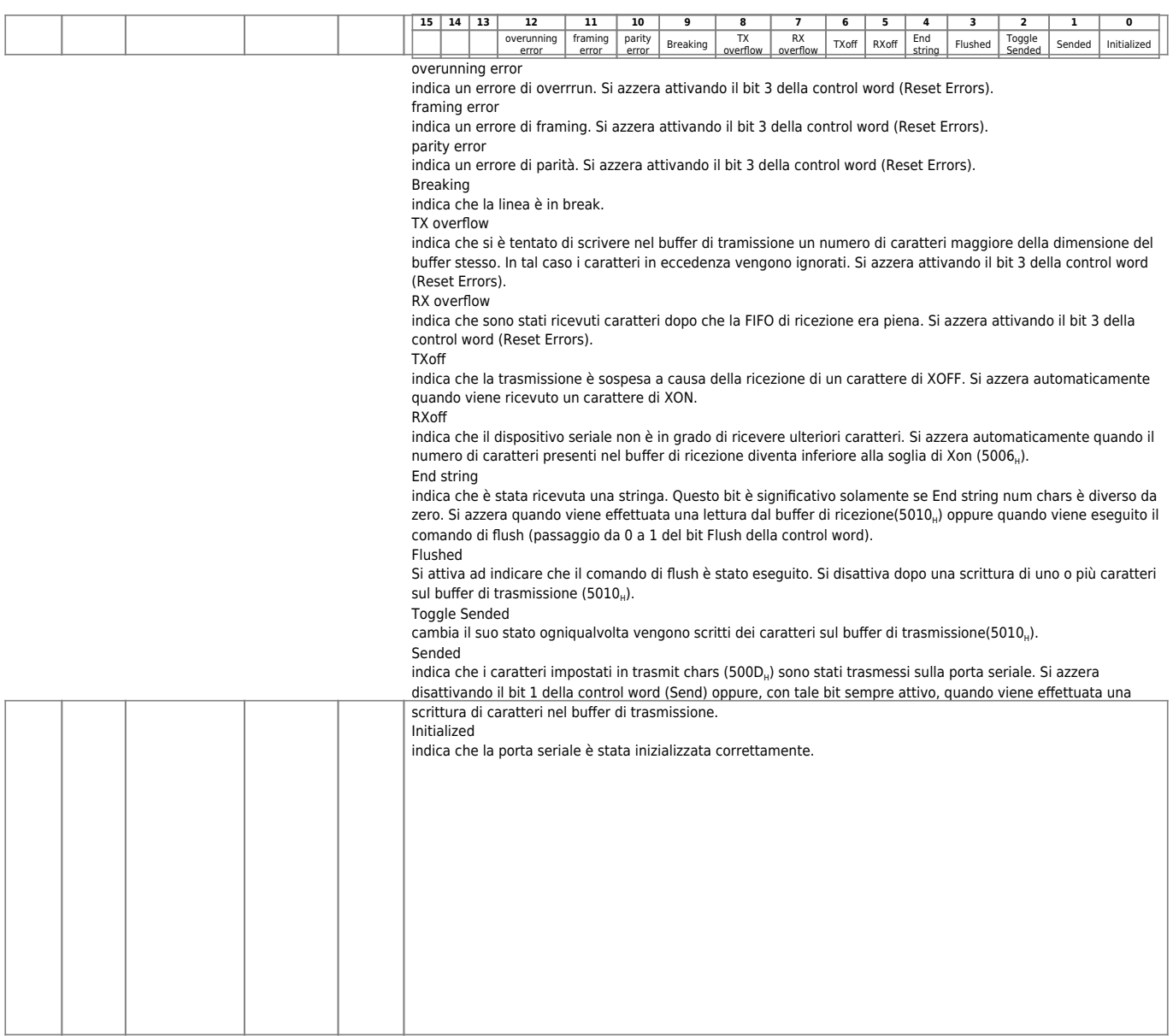

**Index Object code Name Data type Access Description**

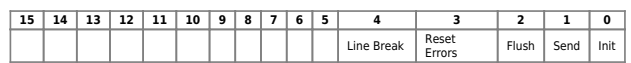

Line Break

Se attivato pone la linea seriale in break (Tx pin allo stato alto). Reset Errors

azzera gli eventuali errori di comunicazione.

**Flush** Quando passa da 0 a 1 svuota le FIFO di trasmissione e ricezione.

500E<sub>H</sub> Array Control Word Unsigned16 RW

Send Quando passa da 0 a 1 attiva la trasmissione, sulla porta seriale, dei caratteri presenti sulla FIFO di trasmissione in numero pari a quelli impostati in trasmit chars (500D<sub>H</sub>). Se sempre attivo, la trasmissione inizia ogniqualvolta vengono scritti dei caratteri sul buffer di trasmissione (5010<sub>H</sub>). Nota: dopo una inizializzazione della comunicazione (passaggio da 0 a 1 del bit Init) la trasmissione viene abilitata solamente dopo un passaggio da 0 a 1 del bit Send.

Init inizializza la comunicazione e svuota le FIFO di trasmissione e ricezione. E' necessario eseguire un Init ogniqualvolta si modifica un parametro di comunicazione come la velocità di comunicazione (5000<sub>H</sub>), i bit di dato  $(5001_H)$ , ecc.

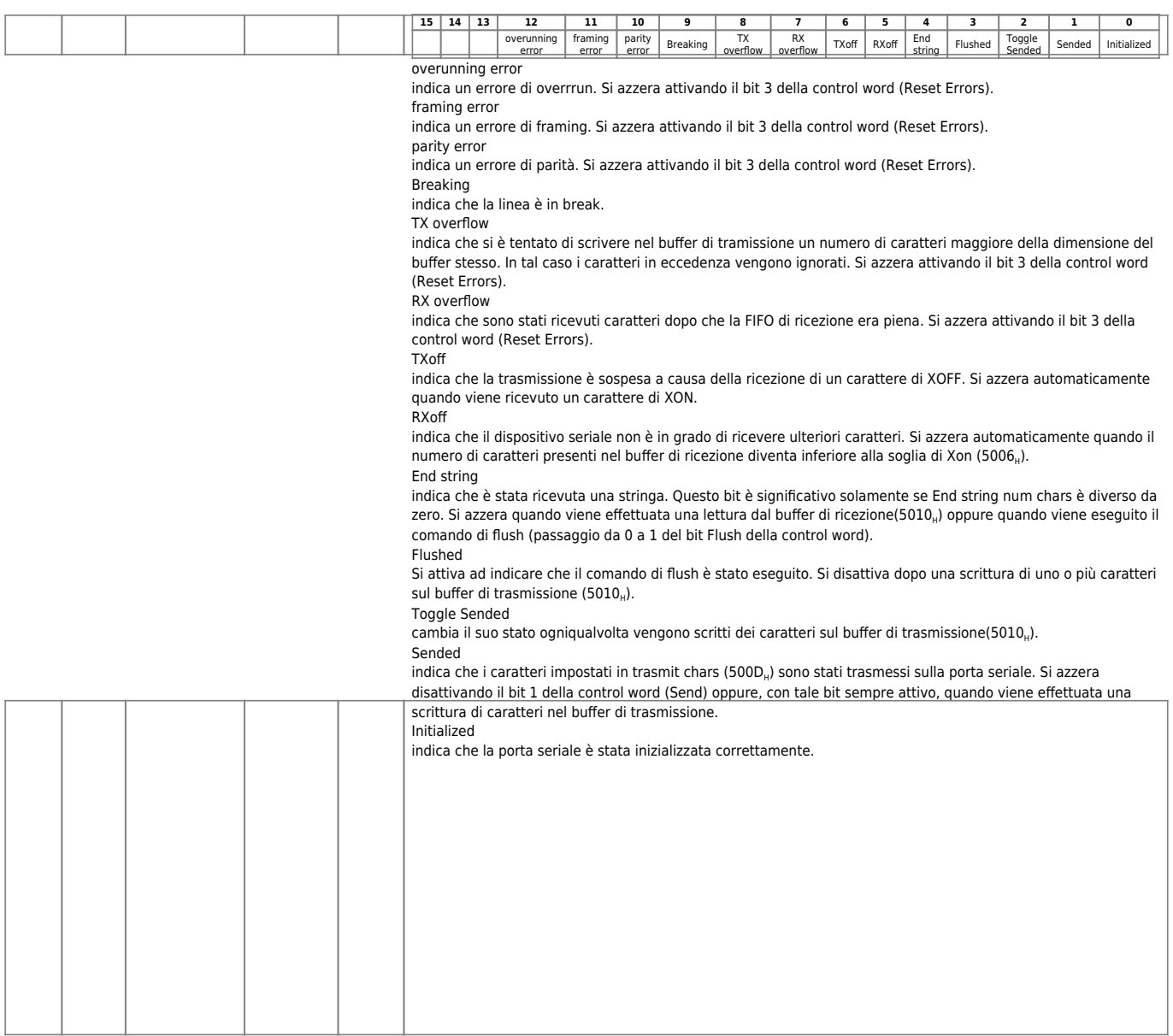

### <span id="page-15-0"></span>**4.4 Cattura conteggi**

E' possibile catturare il valore dei contatori presenti mediante attivazione di ingresso di interrupt. Gli elementi del dizionario interessati sono:

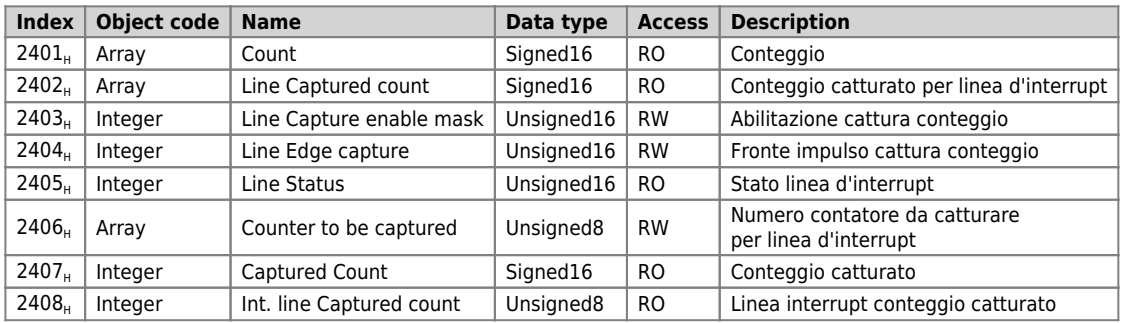

#### **4.4.0.1 Utilizzo**

Per poter utilizzare le linee d'interrupt remotate è necessario disporre di un modulo RMC QEM con il firmware abilitato per tale funzionalità. Attualmente i firmware abilitati sono:

RMC1S-1.0.4 RMC3M-1.0.7 RMC2M-1.0.12

Anche il firmware del controllore deve avere tale funzinalità abilitata. La release del firmware deve essere 7 o superiore (esempio 1P20F-20.7.1)

L'utilizzo di una linea d'interrupt remotata avviene in genere tramite un device il quale provvede all'impostazione di tutti i registri del dizionario sipra citati. La dichiarazione del device risulta essere per esempio:

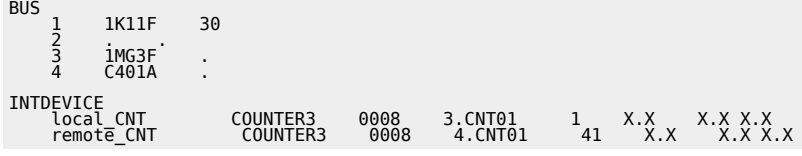

Per ottenere il numero della linea d'interrupt da impostare nella configurazione del device è necessario moltiplicare per 10 il numero dello slot al quale il modulo RMC si riferisce e sommarci il numero della linea d'interrupt del modulo stesso. Nell'esempio, il device remote\_CNT, utilizza la linea d'interrupt 1 del modulo RMC posto sullo slot 4.

L'impostazione dei valori corretti negli oggetti del dizionario sopracitati, viene eseguita automaticamente dal firmware. Per l'utilizzatore finale, è trasparente il fatto di utilizzare una linea d'interrupt locale o remotata.

Tutti i devices sono abilitati all'utilizzo della linea di interrupt su modulo RMC a parte il device RECDATA ed il device CAMMING3 che può usare la linea di interrupt su modulo RMC solo per la procedura di preset.

#### **4.4.0.2 Limitazioni**

- 1. Il tempo di campionamento del device di conteggio o posizionamento deve essere uguale al tempo di campionamento del device CANOPEN.
- 2. E'possibile, come già prima, catturare conteggi remotati con linee d'interrupt locali ma il funzionamento non è "preciso" poichè il conteggio non viene letto nell'istante di cattura.
- 3. Il numero massimo di linee d'interrupt per ogni slave è 9.
- 4. Il numero più alto dello SLOT sul quale è possibile collegare un modulo con la cattura impulso di zero è l'*11*.
- 5. L'associazione conteggio↔linea d'interrupt nel modulo RMC è fissa per il momento (2406, non è implementato)
- 6. Non è possibile leggere lo stato della linea d'interrupt direttamente dal device, lo si può fare mediante il simbolo del segnale digitale (es. 4.INP10)
- 7. Non è possibile associare un task ad'interrupt.
- 8. Il device RECDATA non può utilizzare linee d'interrupt remotate
- 9. Il device CAMMING3 può utilizzare linea d'interrupt remotata solo per fare il preset

10. Vi è una relazione tra la possibilità di catturare più conteggi remotati contemporaneamente, il tempo di campionamento e la velocità di rotazione dell'encoder il cui conteggio è da catturare. Tale limitazione è dovuta al fatto che un solo conteggio catturato può essere trasmesso ad ogni SYNC (tempo di campionamento del device CANOPEN) e quindi ci può essere un ritardo di *n* SYNC tra la cattura e l'invio dell'informazione. Se questo ritardo è tale per cui il conteggio si muove di più 32767 impulsi, rispetto alla posizione di cattura, si ha un'errore nel calcolo della posizione assoluta acquisita.

## <span id="page-17-0"></span>**4.5 Valori di default delle Configurazioni**

Le configurazioni degli ingressi analogici e dei misuratori di frequenza non sono ritentive e quindi devono sempre essere reimpostate tramite gli SDO appropriati ad ogni accensione del modulo. Il modulo carica comunque dei valori di default uguali per tutte le risorse di uno stesso tipo. Le seguenti tabelle riportano tali valori:

#### *ingressi analogici*

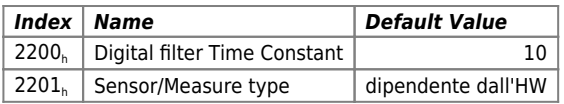

#### *Misuratori di frequenza*

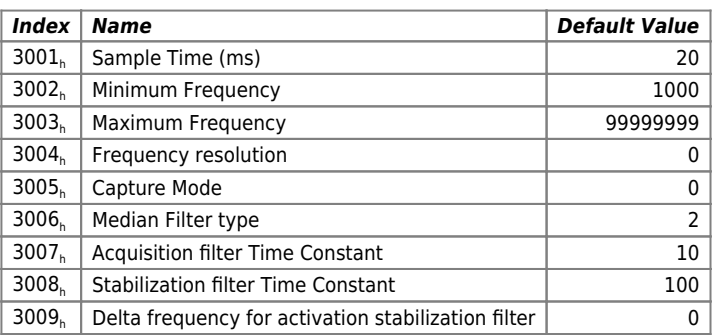

Documento generato automaticamente da **Qem Wiki** -<https://wiki.qem.it/> Il contenuto wiki è costantemente aggiornato dal team di sviluppo, è quindi possibile che la versione online contenga informazioni più recenti di questo documento.